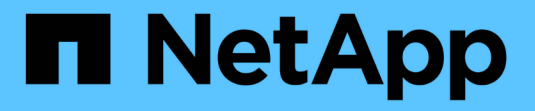

## **Data Warehouse**のトラブルシューティング

OnCommand Insight

NetApp April 01, 2024

This PDF was generated from https://docs.netapp.com/ja-jp/oncommand-insight/dwh/configuring-yourasup-processing.html on April 01, 2024. Always check docs.netapp.com for the latest.

# 目次

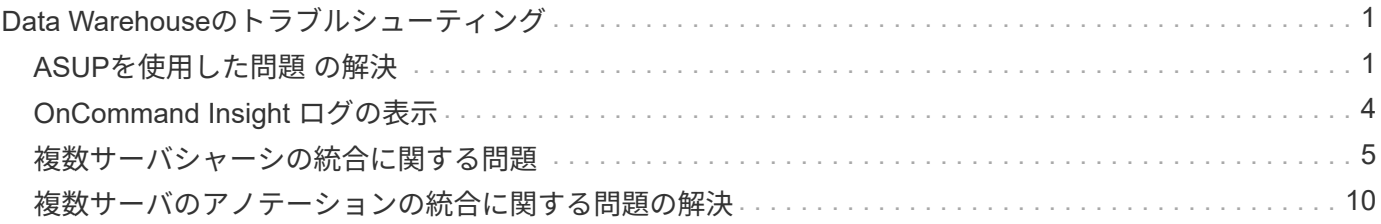

# <span id="page-2-0"></span>**Data Warehouse**のトラブルシューティング

Data Warehouseのトラブルシューティングに関連するさまざまなタスクを実行できま す。

- OnCommand Insight ASUPを使用する。
- OnCommand Insight ログを表示します。
- アップグレードとビジネスエンティティに関連する問題を解決する。
- 複数のOnCommand Insight サーバの統合に関連する問題を解決します。

複数のOnCommand Insight サーバを同じData Warehouseデータベースに統合できます。多くの設定では、複 数のコネクタから同じオブジェクトが報告される場合があります(つまり、同じスイッチが2つ のOnCommand Insight インスタンスに存在する場合)。このような場合、Data Warehouseは複数のオブジェ クトを1つに統合します(プライマリコネクタが選択され、オブジェクトのデータはそのコネクタからのみ取 得されます)。

ストレージ管理者は、[Troubleshooting]ページを使用して、統合の問題に関連する問題を解決できます。

### <span id="page-2-1"></span>**ASUP**を使用した問題 の解決

ASUPのログをテクニカルサポートに送信して、トラブルシューティングの支援を受け ることができます。Data WarehouseのASUPは自動的に実行されるように設定されま す。Data Warehouseポータルでは、自動送信プロセスを無効にしたり、Data Warehouseデータベースのバックアップを含めるように指定したり、ASUPへの転送を 開始したりできます。

ログの情報は、HTTPSプロトコルを使用してテクニカルサポートに転送されます。ASUPを使用してデータを 転送するには、Insight ServerでASUPを最初に設定する必要があります。

Data WarehouseからOnCommand Insight サーバにログが送信されます。このサーバは、Data Warehouseポ ータルの[Connectors]ページにリストされている最初のコネクタです。自動プロセスでは、次のファイルが送 信されます。

- Data Warehouseのログ。次のログが記録されます。
	- boot.log(バックアップを含む)
	- 。dwh.log(dwh.log.1などのバックアップを含む)
	- dhw\_troubleshoot.log
	- 。dwh\_upgrade.log (バックアップを含む)
	- WildFly.log(バックアップを含む)
	- ldap.log(バックアップを含む)
	- Data Warehouse管理データベースのSQLダンプ
	- mysql:my.cnf、.err、およびスロークエリのログ
	- 完全なInnoDBステータス
- Cognosのログ。次のログが記録されます。
	- cognos-logs.zip

にあるCognosログファイルが含まれています <install>\cognos\c10\_64\logs ディレクトリ。 また、Cognosで生成されるログ、およびOnCommand Insight Reportingに対するユーザのログインと ログアウトがすべて記録されたOnCommand のInsightAP.logファイルも含まれます。

◦ DailyBackup.zip

[Public Folders]にあるレポートアーティファクトのバックアップが含まれています。[マイフォルダ]の 内容はこれには含まれません。

◦ Cognos *version*site name\_content\_store.zip

Cognos Content Storeのフルバックアップが格納されています。

トラブルシューティングレポートは手動で生成できます。トラブルシューティングレポートの.zipファイルに は、Data Warehouseに関する次の情報が含まれています。

- boot.log (バックアップを含む)
- dwh.log(dwh.log.1などのバックアップを含む)
- dwh upgrade.log (バックアップを含む)
- wildfly.log (バックアップを含む)
- Idap.log (バックアップを含む)
- c:\Program Files\SANscreen\wildfly\standalone\log\dwh\内のダンプファイル
- Data Warehouse管理データベースのSQLダンプ
- mysql:my.cnf、.err、およびスロークエリのログ
- 完全なInnoDBステータス

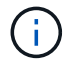

OnCommand Insight データベースのバックアップは、ASUPからテクニカルサポートに自動的 に送信されません。

### **ASUP**の自動送信を無効にしています

すべてのネットアップ製品には、環境で発生した問題のトラブルシューティングに最大 限のサポートを提供する自動化された機能が搭載されています。ASUPは、事前に定義 された特定の情報をカスタマーサポートに定期的に送信します。Data Warehouseではデ フォルトでASUPが有効になっていますが、情報の送信が不要になった場合は無効にす ることができます。

#### 手順

1. 左側のナビゲーションペインで、\*トラブルシューティング\*をクリックします。

2. ASUPから日次レポートが送信されないようにするには、[無効化]\*をクリックします。

ASUPが無効になったことを示すメッセージが表示されます。

### **Data Warehouse**データベースのバックアップを含む

デフォルトでは、トラブルシューティングのサポートを受けるためにASUPからテクニ カルサポートに送信されるのはData Warehouseのログファイルだけですが、Data Warehouseデータベースのバックアップを含めるように指定して、送信するデータのタ イプを選択することもできます。

#### 手順

- 1. Data Warehouseポータルにログインします https://hostname/dwh、ここで hostname は、OnCommand Insight Data Warehouseがインストールされているシステムの名前です。
- 2. 左側のナビゲーションペインで、\*トラブルシューティング\*をクリックします。
- 3. ASUPにData Warehouseデータベースのバックアップを含めるように指定するには、\*[Include DWH Database Backup]\*リストをクリックし、バックアップに含めるデータのタイプとして次のいずれかのオ プションを選択します。
	- すべて(パフォーマンスを含む)
	- パフォーマンスを除くすべて
	- 在庫のみ
- 4. [ 更新( Update ) ] をクリックします。

### **Insight**のログを**ASUP**に送信しています

ASUPのログをテクニカルサポートに送信して、トラブルシューティングの支援を受け ることができます。Data WarehouseのASUPは自動的に実行されるように設定されま す。Data Warehouseポータルでは、自動送信プロセスを無効にしたり、Data Warehouseデータベースのバックアップを含めるように指定したり、ASUPへの転送を 開始したりできます。ASUPレポートを要求すると、Data Warehouseポータルの[Jobs] ページにレポート要求がジョブとして表示されます。

#### このタスクについて

ジョブは、他のジョブの処理と同様に、ジョブキューによって管理されます。保留状態または実行中のASUP ジョブがすでにある場合は、ジョブキューに保留中の要求または実行中の要求が含まれているためにASUPレ ポート要求をジョブ要求に追加できないことを示すエラーメッセージが表示されます。

#### 手順

- 1. Data Warehouseポータルにログインします https://hostname/dwh、ここで hostname は、OnCommand Insight Data Warehouseがインストールされているシステムの名前です。
- 2. 左側のナビゲーションペインで、\*トラブルシューティング\*をクリックします。
- 3. トラブルシューティング\*ページの\* OnCommand Insight ASUP セクションで、[DWHトラブルシューティ ングレポートのダウンロード]\*をクリックしてトラブルシューティングレポートを取得します。

4. Data Warehouseポータル\*の[Connectors]ページで最初のコネクタとしてリストされているOnCommand Insight サーバにレポートを送信するには、\*[Send Now]\*をクリックします。

## <span id="page-5-0"></span>**OnCommand Insight ログの表示**

Data WarehouseとCognosのさまざまなログをOnCommand Insight で表示できます。

このタスクについて

トラブルシューティングとステータスの情報は、CognosとData Warehouseのログファイルで確認できます。

### 手順

- 1. Data Warehouseポータルにログインします https://hostname/dwh、ここで hostname は、OnCommand Insight Data Warehouseがインストールされているシステムの名前です。
- 2. 左側のナビゲーションペインで、\*トラブルシューティング\*をクリックします。
- 3. セクションで、[ログファイル]\*をクリックします。

次のログファイルが表示されます。

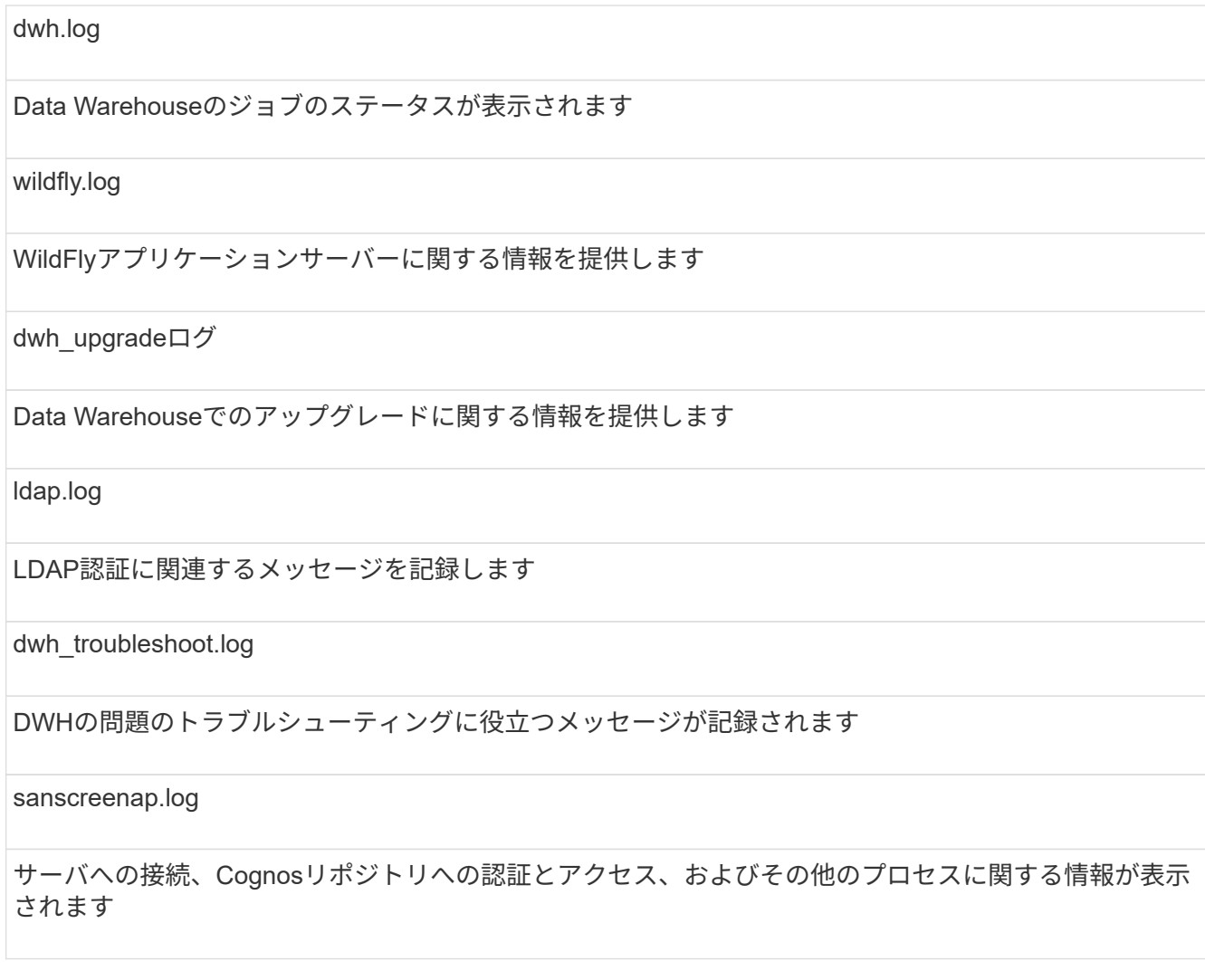

cognosserver.log

#### Cognosのログ

4. 表示するログファイルの名前をクリックします。

### <span id="page-6-0"></span>複数サーバシャーシの統合に関する問題

ホスト、アダプタ、SANスイッチ、およびストレージアレイについて報告するコネクタ を表示できます。また、オブジェクトについてレポートするさまざまなコネクタを表示 し、プライマリコネクタ(オブジェクトに対して選択されたコネクタ)を識別すること もできます。

ホストとアダプタの統合に関する問題の表示

ホストとその関連アダプタについて報告されるデータは、Inventoryデータマートから取 得されます。

手順

- 1. Data Warehouseポータルにログインします https://hostname/dwh、ここで hostname は、OnCommand Insight Data Warehouseがインストールされているシステムの名前です。
- 2. 左側のナビゲーションペインで、\*トラブルシューティング\*をクリックします。
- 3. セクションで、[Hosts and Adapters]\*をクリックします。

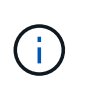

この例の構成は有効な構成ではありません。プリンシパルコネクタと使用可能なコネクタ がlocalhostにあることから、Insight ServerとDWHが同じサーバにインストールされている ことがわかります。この例の目的は、統合テーブルを理解することです。

## **Hosts and Adapters Consolidation**

Filter

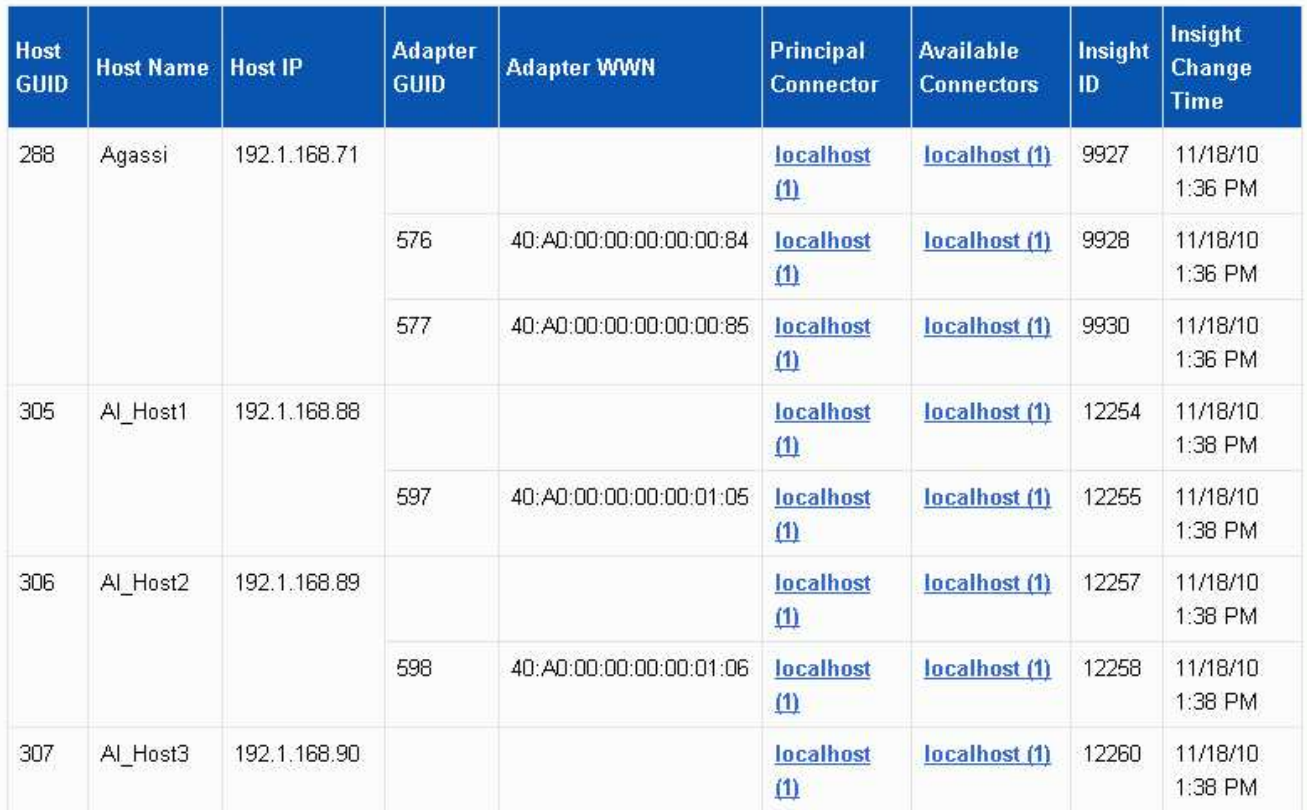

すべてのホストとアダプタについて、ホストとアダプタについて報告するコネクタごとに行が作成され、 ホストとアダプタの取得元であるプライマリコネクタも表示されます。ホストとアダプタの場合のみ、あ るコネクタから報告されるホストのアダプタが別のコネクタから報告されることがあります。

各コネクタのホスト/アダプタのOnCommand Insight 変更時刻を確認することもできます。このパラメー タを使用すると、ホスト/アダプタがOnCommand Insight で更新された日時と、同じホスト/アダプタが他 のOnCommand Insight サーバで更新された日時を検出できます。

4. 必要に応じて、テキストの一部を入力して\* Filter をクリックし、このビューでデータをフィルタリングし ます。フィルタをクリアするには、 Filter ボックスのテキストを削除し、 Filter \*をクリックします。ホス ト名、ホストIP、アダプタWWN、またはOnCommand Insight オブジェクトIDでフィルタリングできま す。

フィルタでは大文字と小文字が区別されます。

5. 次のデータを確認します。

◦ \*ホストGUID \*

このタイプの統合デバイス(ホスト)のグローバル一意識別子

◦ \* ホスト名 \*

Data Warehouseに表示される統合ホストの名前

◦ \*ホストIP \*

統合ホストのIPアドレス

◦ \*アダプタGUID \*

ホストアダプタのグローバル一意識別子

◦ \*アダプタWWN \*

ホストアダプタのWWN

◦ プリンシパルコネクタ

データの実際のソースであったOnCommand Insight コネクタの名前

◦ 使用可能なコネクタ

統合ホスト/アダプタが存在するすべてのOnCommand Insight コネクタ

◦ \* Insight ID \*

関連するレポートコネクタの統合ホスト/アダプタのOnCommand Insight ID

◦ \* Insight Change Time \*

ホスト/アダプタのOnCommand Insight で更新が行われたとき、および同じホスト/アダプタが他 のOnCommand Insight サーバで更新されたとき

6. コネクタの詳細を取得するには、コネクタをクリックします。

コネクタに関する次の情報が表示されます。

- ホスト名
- そのコネクタに対して最後にData Warehouseジョブが実行された日時
- そのコネクタから最後に変更を受信した日時
- そのコネクタが参照しているOnCommand Insight サーバーのバージョン

ストレージアレイの統合に関する問題の表示

ストレージアレイについて報告されるデータは、Inventoryデータマートから取得されま す。すべてのストレージアレイについて、ストレージアレイについて報告するコネクタ ごとに行が表示され、各アレイの作成元であるプライマリコネクタも表示されます。

#### 手順

1. Data Warehouseポータルにログインします https://hostname/dwh、ここで hostname は、OnCommand Insight Data Warehouseがインストールされているシステムの名前です。

- 2. 左側のナビゲーションペインで、\*トラブルシューティング\*をクリックします。
- 3. シャーシ統合\*セクションで、\* SANストレージアレイ\*をクリックします。
- 4. 必要に応じて、このビューでデータをフィルタリングするには、[フィルタ]ボックスにテキストの一部を 入力し、**[**フィルタ**]\***をクリックします。フィルタをクリアするには、**[**フィルタ**]**ボックスのテキストを削 除し、[フィルタ]\*をクリックします。フィルタには、ストレージ名、ストレージIP、ベンダーモデ ル、OnCommand Insight オブジェクトIDを使用できます。

フィルタでは大文字と小文字が区別されます。

- 5. 次のデータを確認します。
	- \* GUID \*

このタイプの統合デバイス(ストレージアレイ)のグローバル一意識別子

◦ \* 名前 \*

Data Warehouseに表示される統合ストレージアレイの名前

◦ \* IP \*

統合ストレージアレイのIPアドレス

◦ ベンダーおよびモデル

統合ストレージアレイを販売するベンダーの名前とメーカーのモデル番号

◦ プリンシパルコネクタ

データの実際のソースであったOnCommand Insight コネクタの名前

◦ 使用可能なコネクタ

統合ストレージ・アレイが存在するすべてのOnCommand Insight コネクタ

◦ \* Insight ID \*

プリンシパルコネクタが配置されているOnCommand Insight シャーシ上の統合ストレージアレイのID

◦ \* Insight Change Time \*

ストレージアレイのOnCommand Insight で更新が行われた日時、および同じストレージアレイが他 のOnCommand Insight サーバで更新された日時

### スイッチの統合に関する問題の表示

スイッチについて報告されるデータは、Inventoryデータマートから取得されます。すべ てのスイッチについて、スイッチについて報告するコネクタごとに行が表示され、各ス イッチの取得元であるプライマリコネクタも表示されます。

手順

- 1. Data Warehouseポータルにログインします https://hostname/dwh、ここで hostname は、OnCommand Insight Data Warehouseがインストールされているシステムの名前です。
- 2. 左側のナビゲーションペインで、[**\***トラブルシューティング]をクリックします。
- 3. Chassis Consolidation(シャーシ統合)セクションで、 SAN Switches(SANスイッチ)\*をクリックしま す。
- 4. 必要に応じて、テキストの一部を入力して\* Filter をクリックし、このビューでデータをフィルタリングし ます。フィルタをクリアするには、**[**フィルタ(**Filter**)**]**ボックスをクリアし、[フィルタ(Filter)]\*をクリ ックします。フィルタには、スイッチ名、スイッチIP、ベンダーモデル、またはOnCommand Insight オ ブジェクトIDを使用できます。

フィルタでは大文字と小文字が区別されます。

- 5. 次のデータを確認します。
	- \* GUID \*

このタイプの統合デバイス(ストレージアレイ)のグローバル一意識別子

◦ \* 名前 \*

Data Warehouseで表示される統合ストレージアレイの名前

◦ \* IP \*

統合ストレージアレイのIPアドレス

◦ ベンダーおよびモデル

統合ストレージアレイを販売するベンダーの名前とメーカーのモデル番号

◦ **WWN**

統合スイッチのWWN

◦ プリンシパルコネクタ

データの実際のソースであったOnCommand Insight コネクタの名前

◦ 使用可能なコネクタ

統合ストレージ・アレイが存在するすべてのOnCommand Insight コネクタ

◦ \* Insight ID \*

プリンシパルコネクタが配置されているOnCommand Insight シャーシ上の統合ストレージアレイのID

◦ \* Insight Change Time \*

ストレージアレイのOnCommand Insight で更新が行われた日時、および同じストレージアレイが他 のOnCommand Insight サーバで更新された日時

### <span id="page-11-0"></span>複数サーバのアノテーションの統合に関する問題の解決

Data Warehouseの[Troubleshooting]ビューの[Annotation Consolidation]ビューには、使 用可能なすべてのアノテーションタイプとそれらを適用できるオブジェクトタイプを含 むテーブルが表示されます。

このタスクについて

アノテーション値の統合は、アノテーションタイプの値に基づいて行われます。ストレージアレイには、それ ぞれ異なるコネクタから取得される2つの階層値があります。したがって、一方のコネクタにgoldという名前 でティアが定義され、もう一方のコネクタでgoldyという名前でティアが定義されている場合、この情報 はData Warehouseに2つの個別のティアとして表示されます。

一部のアノテーションタイプでは同じオブジェクトに複数のアノテーション値を割り当てることができるた め、Data Warehouseではオブジェクト(「host」など)に複数のアノテーション値を割り当てることができ ます(「data center 1」と「data center 2」を同じホストに割り当てることもできます)。

ボリュームのティアアノテーションは、一般的なアノテーションテーブルとは多少異なります。環境内には大 量のボリュームが存在する可能性があり、それらをすべてData Warehouseに表示すると、情報のユーザビリ ティに影響する可能性があります。そのため、[Annotations Consolidation]ビューには、複数のティア値が割 り当てられているボリュームと、そのボリュームを含むストレージのみが表示されます。

#### 手順

- 1. Data Warehouseポータルにログインします https://hostname/dwh、ここで hostname は、OnCommand Insight Data Warehouseがインストールされているシステムの名前です。
- 2. 左側のナビゲーションペインで、\*トラブルシューティング\*をクリックします。
- 3. セクションで、オブジェクトの行の[Show]\*をクリックします。

Data\_Centerのアノテーションの例を次に示します。

# **Troubleshooting Annotations Consolidation**

## **Annotation Type: Data\_Center**

## **Object Type: Host**

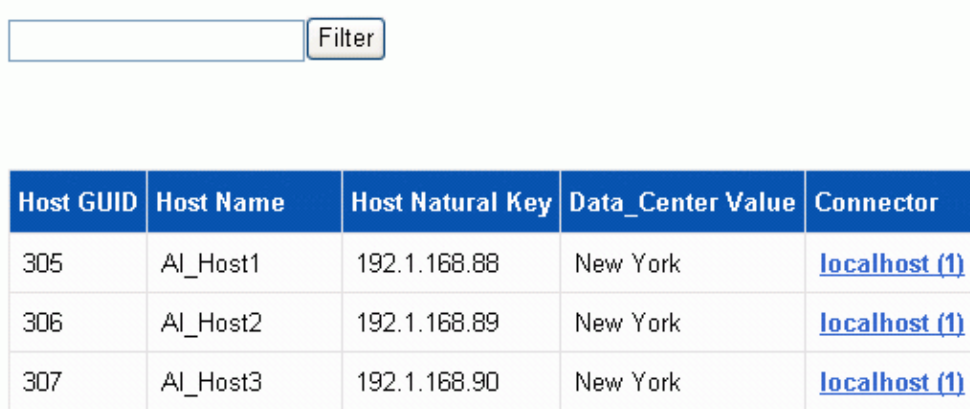

Copyright © 2024 NetApp, Inc. All Rights Reserved. Printed in the U.S.このドキュメントは著作権によって保 護されています。著作権所有者の書面による事前承諾がある場合を除き、画像媒体、電子媒体、および写真複 写、記録媒体、テープ媒体、電子検索システムへの組み込みを含む機械媒体など、いかなる形式および方法に よる複製も禁止します。

ネットアップの著作物から派生したソフトウェアは、次に示す使用許諾条項および免責条項の対象となりま す。

このソフトウェアは、ネットアップによって「現状のまま」提供されています。ネットアップは明示的な保 証、または商品性および特定目的に対する適合性の暗示的保証を含み、かつこれに限定されないいかなる暗示 的な保証も行いません。ネットアップは、代替品または代替サービスの調達、使用不能、データ損失、利益損 失、業務中断を含み、かつこれに限定されない、このソフトウェアの使用により生じたすべての直接的損害、 間接的損害、偶発的損害、特別損害、懲罰的損害、必然的損害の発生に対して、損失の発生の可能性が通知さ れていたとしても、その発生理由、根拠とする責任論、契約の有無、厳格責任、不法行為(過失またはそうで ない場合を含む)にかかわらず、一切の責任を負いません。

ネットアップは、ここに記載されているすべての製品に対する変更を随時、予告なく行う権利を保有します。 ネットアップによる明示的な書面による合意がある場合を除き、ここに記載されている製品の使用により生じ る責任および義務に対して、ネットアップは責任を負いません。この製品の使用または購入は、ネットアップ の特許権、商標権、または他の知的所有権に基づくライセンスの供与とはみなされません。

このマニュアルに記載されている製品は、1つ以上の米国特許、その他の国の特許、および出願中の特許によ って保護されている場合があります。

権利の制限について:政府による使用、複製、開示は、DFARS 252.227-7013(2014年2月)およびFAR 5252.227-19(2007年12月)のRights in Technical Data -Noncommercial Items(技術データ - 非商用品目に関 する諸権利)条項の(b)(3)項、に規定された制限が適用されます。

本書に含まれるデータは商用製品および / または商用サービス(FAR 2.101の定義に基づく)に関係し、デー タの所有権はNetApp, Inc.にあります。本契約に基づき提供されるすべてのネットアップの技術データおよび コンピュータ ソフトウェアは、商用目的であり、私費のみで開発されたものです。米国政府は本データに対 し、非独占的かつ移転およびサブライセンス不可で、全世界を対象とする取り消し不能の制限付き使用権を有 し、本データの提供の根拠となった米国政府契約に関連し、当該契約の裏付けとする場合にのみ本データを使 用できます。前述の場合を除き、NetApp, Inc.の書面による許可を事前に得ることなく、本データを使用、開 示、転載、改変するほか、上演または展示することはできません。国防総省にかかる米国政府のデータ使用権 については、DFARS 252.227-7015(b)項(2014年2月)で定められた権利のみが認められます。

#### 商標に関する情報

NetApp、NetAppのロゴ、<http://www.netapp.com/TM>に記載されているマークは、NetApp, Inc.の商標です。そ の他の会社名と製品名は、それを所有する各社の商標である場合があります。